# セコムパスポートforWebシリーズ お申込入力ガイド 必要情報の確認

### お申込では以下の情報を登録します。

## 1) 基本情報の登録 (基本情報入力画面)

- ・ 作成したCSRの貼り付け
- ・ Webステッカー有無の選択 ※更新申込で引き続きセコムWebステッカーをご使用される場合は、セコムWeb ステッカーの項目は「希望する」を選択ください。
- 証明書有効期間の選択
- ・ ご利用されているサーバタイプとバージョン
- ・ 特約店コード (ご利用がある場合のみ)
- ・ クーポン番号 (ご利用がある場合のみ)
- ・ドメイン審査方法の選択

### **2**) 申請組織情報の登録 **[** 組織情報入力画面 **]**

証明書を契約いただく法人など、証明書発行先の組織情報です。役職のある方(責任者)の 情報を登録します。

EV証明書ご利用の場合

課長以上、または課長相当以上の方の情報を登録します。

■申請組織情報の登録に関する注意

サーバーのメンテナンス/管理 や Webサイトの技術サポートをしている組織、代行で申請登録 される組織、ドメインを所有している組織情報の登録ではございません。

例としてホスティング利用の場合、申請組織情報と登録担当者情報にホスティング会社の情報 が入力されるケースがあります。申請組織情報と登録担当者情報には証明書発行先の情報、 技術担当者情報にホスティング会社の情報を入力してください。

EV証明書ご利用の場合 登記番号(会社法人等番号) を登録します。

## **3**) 各担当者情報 **[** 担当者情報入力画面 **]**

#### ① 登録担当者情報(弊社からの連絡窓口)の登録

証明書の発行審査に際し、弊社から電話確認をする証明書発行先の担当者情報となり、 申請組織に在籍される方に限ります。

役職規定はありませんので電話連絡の取れる担当者を登録ください。

# セコムパスポートforWebシリーズ お申込入力ガイド 必要情報の確認

### ② 技術担当者情報の登録

申請情報の登録や証明書のインストールなど、実際に作業を行われる技術担当者の情報です。 証明書をダウンロードするための"アクセスキー" や "ワンタイムパスワード"の受け取りも可能です。 また、更新案内など弊社からのご案内を受け取ることもできます。

※ お客様より委託を受けて代行でお申込をされる場合

代行でお申込される方を、技術担当者 として登録ください。

### ③ 事務担当者情報(請求書の送付先)の登録

証明書の請求先となる担当者情報です。証明書発行後に請求のご案内します。

# 【各ご入力必要項目】

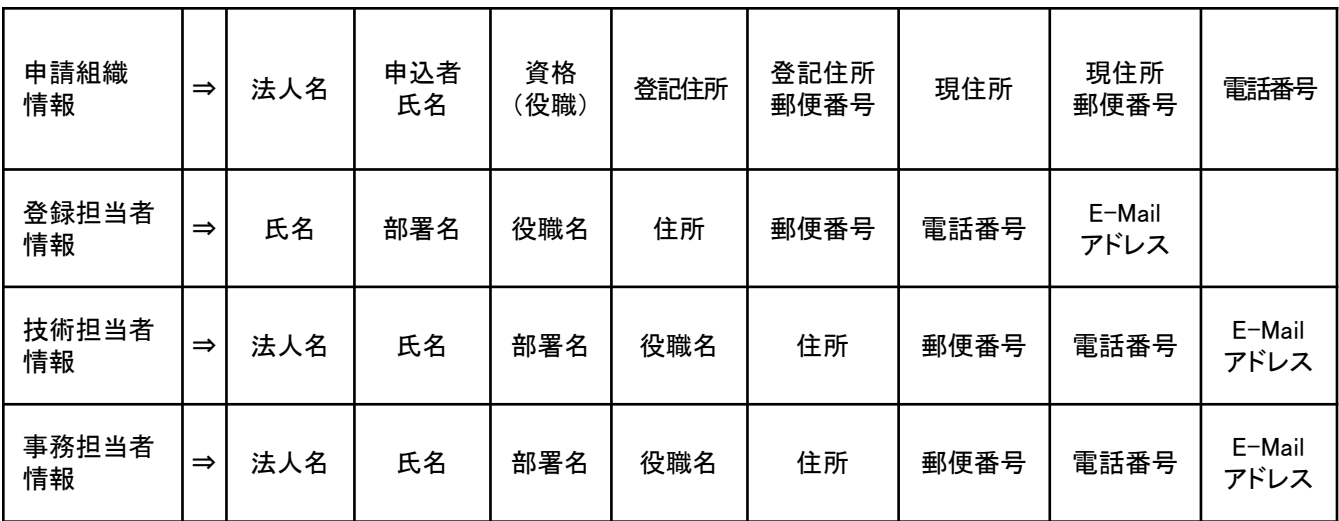

# ※マルチドメインオプションをご利用の場合

証明書の発行に関する情報のほかに、証明書に追加するWebサーバ名を登録します。